# **SALDO DE RECEPTA ELECTRÒNICA EN TIQUET** Butlletí Setmanal

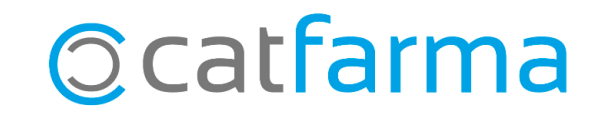

#### **SALDO DE RECEPTA ELECTRÒNICA EN TIQUET**

Com sabem, alguns dels pacients de l'oficina de farmàcia tenen un límit d'aportació mensual. Doncs, opcionalment, és possible **incloure el saldo pendent d'aquests pacients en el tiquet** de pròximes dispensacions.

Perquè s'imprimeixi el saldo pendent de recepta electrònica del pacient en el tiquet i poder entregar-li, cal activar una opció en la configuració del nostre **Nixfarma**.

**2**

A continuació veurem quina és.

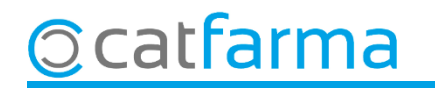

### **SALDO DE RECEPTA ELECTRÒNICA EN TIQUET**

Accedim al menú **Configuració Empresa Recepta Electrònica**:

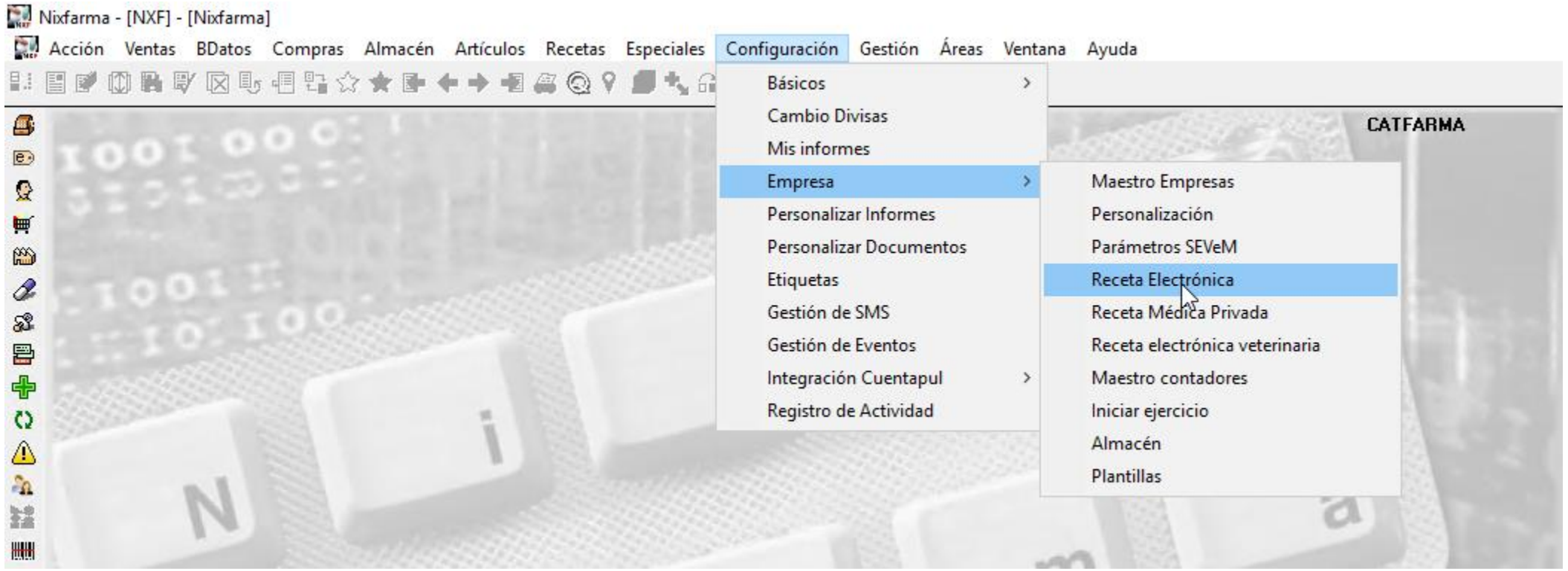

**3**

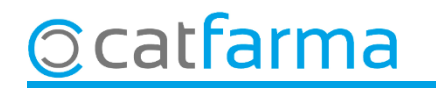

#### **SALDO DE RECEPTA ELECTRÒNICA EN TIQUET**

Un cop a la pantalla de **Personalització de Recepta Electrònica**, només cal que activem l'opció: **Saldo del pacient a les dates de pròxima dispensació**.

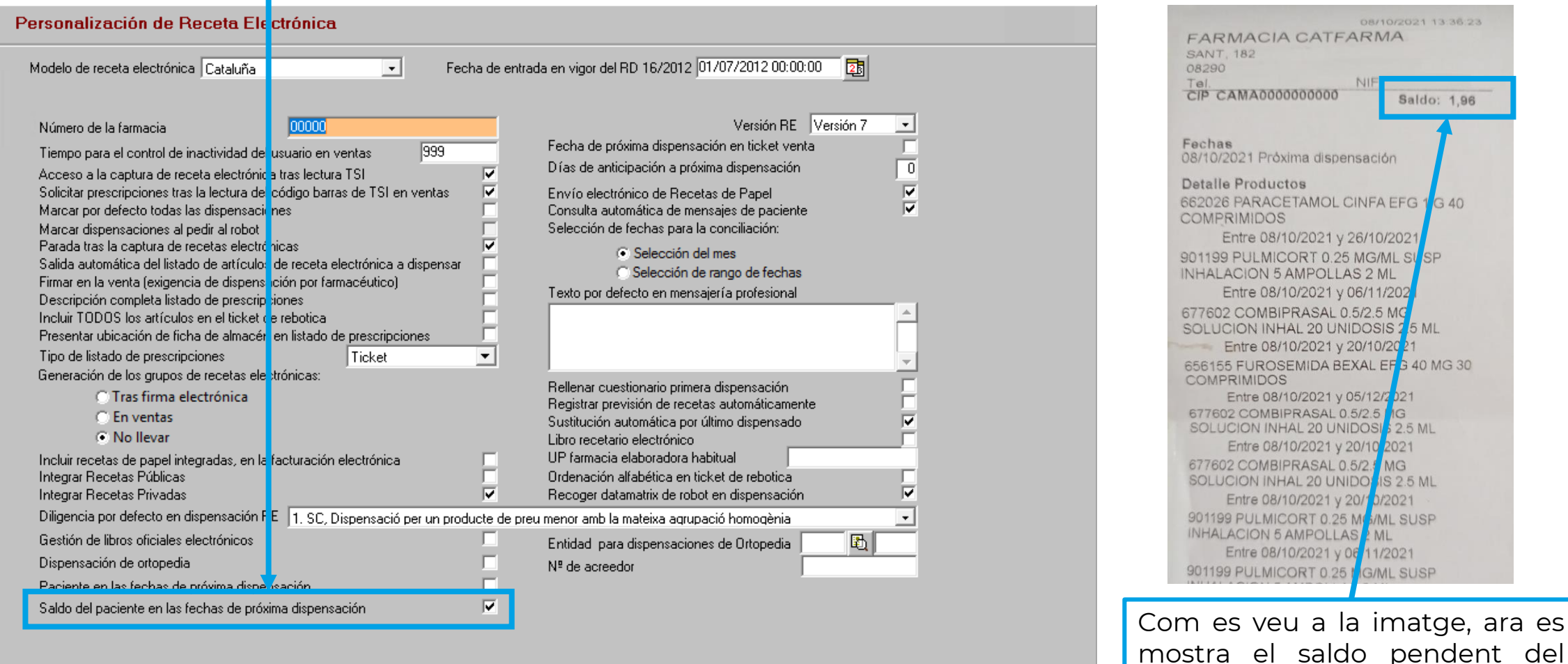

## **Ocatfarma**

**4**

client.

## **SEMPRE AL TEU SERVEI** Bon Treball

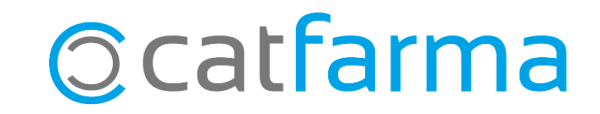